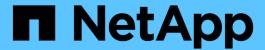

# **Automate with REST**

**ONTAP Select** 

NetApp April 29, 2024

This PDF was generated from https://docs.netapp.com/us-en/ontap-select-9121/concept\_api\_rest.html on April 29, 2024. Always check docs.netapp.com for the latest.

# **Table of Contents**

| utomate with REST     |    |
|-----------------------|----|
| Concepts              |    |
| Access with a browser |    |
| Workflow processes    | 10 |
| Access with Python    | 17 |
| Python code samples   | 19 |

# **Automate with REST**

# **Concepts**

## **REST** web services foundation

Representational State Transfer (REST) is a style for creating distributed web applications. When applied to the design of a web services API, it establishes a set of technologies and best practices for exposing server-based resources and managing their states. It uses mainstream protocols and standards to provide a flexible foundation for deploying and managing ONTAP Select clusters.

#### Architecture and classic constraints

REST was formally articulated by Roy Fielding in his PhD dissertation at UC Irvine in 2000. It defines an architectural style through a set of constraints, which collectively have improves web-based applications and the underlying protocols. The constraints establish a RESTful web services application based on a client/server architecture using a stateless communication protocol.

#### Resources and state representation

Resources are the basic components of a web-based system. When creating a REST web services application, early design tasks include:

- Identification of system or server-based resources

  Every system uses and maintains resources. A resource can be a file, business transaction, process, or
  administrative entity. One of the first tasks in designing an application based on REST web services is to
  identify the resources.
- Definition of resource states and associated state operations
   Resources are always in one of a finite number of states. The states, as well as the associated operations
   used to affect the state changes, must be clearly defined.

Messages are exchanged between the client and server to access and change the state of the resources according to the generic CRUD (Create, Read, Update, and Delete) model.

#### **URI** endpoints

Every REST resource must be defined and made available using a well-defined addressing scheme. The endpoints where the resources are located and identified use a Uniform Resource Identifier (URI). The URI provides a general framework for creating a unique name for each resource in the network. The Uniform Resource Locator (URL) is a type of URI used with web services to identify and access resources. Resources are typically exposed in a hierarchical structure similar to a file directory.

#### **HTTP** messages

Hypertext Transfer Protocol (HTTP) is the protocol used by the web services client and server to exchange request and response messages about the resources. As part of designing a web services application, HTTP verbs (such as GET and POST) are mapped to the resources and corresponding state management actions.

HTTP is stateless. Therefore, to associate a set of related requests and responses under one transaction, additional information must be included in the HTTP headers carried with the request/response data flows.

#### **JSON** formatting

While information can be structured and transferred between a client and server in several ways, the most popular option (and the one used with the Deploy REST API) is JavaScript Object Notation (JSON). JSON is an industry standard for representing simple data structures in plain text and is used to transfer state information describing the resources.

## How to access the Deploy API

Because of the inherent flexibility of REST web services, the ONTAP Select Deploy API can be accessed in several different ways.

#### Deploy utility native user interface

The primary way you access the API is through the ONTAP Select Deploy web user interface. The browser makes calls to the API and reformats the data according to the design of the user interface. You also access the API through the Deploy utility command line interface.

## **ONTAP Select Deploy online documentation page**

The ONTAP Select Deploy online documentation page provides an alternative access point when using a browser. In addition to providing a way to execute individual API calls directly, the page also includes a detailed description of the API, including input parameters and other options for each call. The API calls are organized into several different functional areas or categories.

#### **Custom program**

You can access the Deploy API using any of several different programming languages and tools. Popular choices include Python, Java, and cURL. A program, script, or tool that uses the API acts as a REST web services client. Using a programming language allows you to better understand the API and provides an opportunity to automate the ONTAP Select deployments.

## **Deploy API versioning**

The REST API included with ONTAP Select Deploy is assigned a version number. The API version number is independent of the Deploy release number. You should be aware of the API version included with your release of Deploy and how this might affect your use of the API.

The current release of the Deploy administration utility includes version 3 of the RESTAPI. Past releases of the Deploy utility include the following API versions:

#### Deploy 2.8 and later

ONTAP Select Deploy 2.8 and all later releases include version 3 of the REST API.

### Deploy 2.7.2 and earlier

ONTAP Select Deploy 2.7.2 and all earlier releases include version 2 of the REST API.

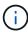

Versions 2 and 3 of the REST API are not compatible. If you upgrade to Deploy 2.8 or later from an earlier release that includes version 2 of the API, you must update any existing code that directly accesses the API as well as any scripts using the command line interface.

## **Basic operational characteristics**

While REST establishes a common set of technologies and best practices, the details of each API can vary based on the design choices. You should be aware of the details and operational characteristics of the ONTAP Select Deploy API before using the API.

## Hypervisor host versus ONTAP Select node

A *hypervisor host* is the core hardware platform that hosts an ONTAP Select virtual machine. When an ONTAP Select virtual machine is deployed and active on a hypervisor host, the virtual machine is considered to be an *ONTAP Select node*. With version 3 of the Deploy REST API, the host and node objects are separate and distinct. This allows a one-to-many relationship, where one or more ONTAP Select nodes can run on the same hypervisor host.

### **Object identifiers**

Each resource instance or object is assigned a unique identifier when it is created. These identifiers are globally unique within a specific instance of ONTAP Select Deploy. After issuing an API call that creates a new object instance, the associated id value is returned to the caller in the location header of the HTTP response. You can extract the identifier and use it on subsequent calls when referring to the resource instance.

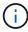

The content and internal structure of the object identifiers can change at any time. You should only use the identifiers on the applicable API calls as needed when referring to the associated objects.

### Request identifiers

Every successful API request is assigned a unique identifier. The identifier is returned in the request-id header of the associated HTTP response. You can use a request identifier to collectively refer to the activities of a single specific API request-response transaction. For example, you can retrieve all the event messages for a transaction based on the request id.

#### Synchronous and asynchronous calls

There are two primary ways that a server performs an HTTP request received from a client:

- Synchronous

  The server performs the request immediately and responds with a status code of 200, 201, or 204.
- Asynchronous
   The server accepts the request and responds with a status code of 202. This indicates the server has accepted the client request and started a background task to complete the request. Final success or failure is not immediately available and must be determined through additional API calls.

## Confirm the completion of a long-running job

Generally, any operation that can take a long time to complete is processed asynchronously using a background task at the server. With the Deploy REST API, every background task is anchored by a Job object which tracks the task and provides information, such as the current state. A Job object, including its unique identifier, is returned in the HTTP response after a background task is created.

You can query the Job object directly to determine the success or failure of the associated API call. Refer to asynchronous processing using the Job object for additional information.

In addition to using the Job object, there are other ways you can determine the success or failure of a request, including:

Event messages

You can retrieve all the event messages associated with a specific API call using the request id returned with the original response. The event messages typically contain an indication of success or failure, and can also be useful when debugging an error condition.

· Resource state or status

Several of the resources maintain a state or status value which you can query to indirectly determine the success or failure of a request.

### **Security**

The Deploy API uses the following security technologies:

- Transport Layer Security
   All traffic sent over the network between the Deploy server and client is encrypted through TLS. Using the HTTP protocol over an unencrypted channel is not supported. TLS version 1.2 is supported.
- HTTP authentication
   Basic authentication is used for every API transaction. An HTTP header, which includes the user name and password in a base64 string, is added to every request.

## Request and response API transaction

Every Deploy API call is performed as an HTTP request to the Deploy virtual machine which generates an associated response to the client. This request/response pair is considered an API transaction. Before using the Deploy API, you should be familiar with the input variables available to control a request and the contents of the response output.

#### Input variables controlling an API request

You can control how an API call is processed through parameters set in the HTTP request.

#### Request headers

You must include several headers in the HTTP request, including:

- content-type

  If the request body includes JSON, this header must be set to application/json.
- accept
   If the response body will include JSON, this header must be set to application/json.
- authorization
   Basic authentication must be set with the user name and password encoded in a base64 string.

#### Request body

The content of the request body varies depending on the specific call. The HTTP request body consists of one of the following:

• JSON object with input variables (such as, the name of a new cluster)

Empty

#### Filter objects

When issuing an API call that uses GET, you can limit or filter the returned objects based on any attribute. For example, you can specify an exact value to match:

<field>=<query value>

In addition to an exact match, there are other operators available to return a set of objects over a range of values. ONTAP Select supports the filtering operators shown below.

| Operator     | Description              |
|--------------|--------------------------|
| =            | Equal to                 |
| <            | Less than                |
| >            | Greater than             |
| <b>\( \)</b> | Less than or equal to    |
| >=           | Greater than or equal to |
|              | Or                       |
| !            | Not equal to             |
| *            | Greedy wildcard          |

You can also return a set of objects based on whether a specific field is set or not set by using the null keyword or its negation (!null) as part of the query.

#### Selecting object fields

By default, issuing an API call using GET returns only the attributes that uniquely identify the object or objects. This minimum set of fields acts as a key for each object and varies based on the object type. You can select additional object properties using the fields query parameter in the following ways:

- Inexpensive fields
   Specify fields=\* to retrieve the object fields that are maintained in local server memory or require little processing to access.
- Expensive fields
   Specify fields=\*\* to retrieve all the object fields, including those requiring additional server processing to access.
- · Custom field selection

Use fields=FIELDNAME to specify the exact field you want. When requesting multiple fields, the values must be separated using commas without spaces.

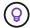

As a best practice, you should always identify the specific fields you want. You should only retrieve the set of inexpensive or expensive fields when needed. The inexpensive and expensive classification is determined by NetApp based on internal performance analysis. The classification for a given field can change at any time.

#### Sort objects in the output set

The records in a resource collection are returned in the default order defined by the object. You can change the order using the order\_by query parameter with the field name and sort direction as follows:

order\_by=<field\_name> asc|desc

For example, you can sort the type field in descending order followed by id in ascending order: order by=type desc, id asc

When including multiple parameters, you must separate the fields with a comma.

#### **Pagination**

When issuing an API call using GET to access a collection of objects of the same type, all matching objects are returned by default. If needed, you can limit the number of records returned using the max\_records query parameter with the request. For example:

max records=20

If needed, you can combine this parameter with other query parameters to narrow the result set. For example, the following returns up to 10 system events generated after the specified time:

 $time \Rightarrow 2019-04-04T15:41:29.140265Z\&max records=10$ 

You can issue multiple requests to page through the events (or any object type). Each subsequent API call should use a new time value based on the latest event in the last result set.

#### Interpret an API response

Each API request generates a response back to the client. You can examine the response to determine whether it was successful and retrieve additional data as needed.

#### **HTTP status code**

The HTTP status codes used by the Deploy REST API are described below.

| Code | Meaning            | Description                                                                                                    |
|------|--------------------|----------------------------------------------------------------------------------------------------|
| 200  | OK                 | Indicates success for calls that do not create a new object.                                                    |
| 201  | Created            | An object is successfully created; the location response header includes the unique identifier for the object.  |
| 202  | Accepted           | A long-running background job has been started to perform the request, but the operation has not completed yet. |
| 400  | Bad request        | The request input is not recognized or is inappropriate.                                                        |
| 403  | Forbidden          | Access is denied due to an authorization error.                                                                 |
| 404  | Not found          | The resource referred to in the request does not exist.                                                         |
| 405  | Method not allowed | The HTTP verb in the request is not supported for the resource.                                                 |
| 409  | Conflict           | An attempt to create an object failed because the object already exists.                                        |
| 500  | Internal error     | A general internal error occurred at the server.                                                                |
| 501  | Not implemented    | The URI is known but is not capable of performing the request.                                                  |

#### Response headers

Several headers are included in the HTTP response generated by the Deploy server, including:

- request-id
   Every successful API request is assigned a unique request identifier.
- location
   When an object is created, the location header includes the complete URL to the new object including the unique object identifier.

#### Response body

The content of the response associated with an API request differs based on the object, processing type, and the success or failure of the request. The response body is rendered in JSON.

- Single object
   A single object can be returned with a set of fields based on the request. For example, you can use GET to retrieve selected properties of a cluster using the unique identifier.
- Multiple objects
   Multiple objects from a resource collection can be returned. In all cases, there is a consistent format used, with num\_records indicating the number of records and records containing an array of the object instances. For example, you can retrieve all the nodes defined in a specific cluster.
- Job object
   If an API call is processed asynchronously, a Job object is returned which anchors the background task.

   For example, the POST request used to deploy a cluster is processed asynchronously and returns a Job object.
- Error object
   If an error occurs, an Error object is always returned. For example, you will receive an error when attempting to create a cluster with a name that already exists.
- Empty
   In certain cases, no data is returned and the response body is empty. For example, the response body is empty after using DELETE to delete an existing host.

## Asynchronous processing using the job object

Some of the Deploy API calls, particularly those that create or modify a resource, can take longer to complete than other calls. ONTAP Select Deploy processes these long-running requests asynchronously.

## Asynchronous requests described using Job object

After making an API call that runs asynchronously, the HTTP response code 202 indicates the request has been successfully validated and accepted, but not yet completed. The request is processed as a background task which continues to run after the initial HTTP response to the client. The response includes the Job object anchoring the request, including its unique identifier.

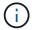

You should refer to the ONTAP Select Deploy online documentation page to determine which API calls operate asynchronously.

### Query the Job object associated with an API request

The Job object returned in the HTTP response contains several properties. You can query the state property to determine if the request completed successfully. A Job object can be in one of the following states:

- Queued
- Running
- Success
- Failure

There are two techniques you can use when polling a Job object to detect a terminal state for the task, either success or failure:

- Standard polling request Current Job state is returned immediately
- Long polling request
   Job state is returned only when one of the following occurs:
  - State has changed more recently than the date-time value provided on the poll request
  - Timeout value has expired (1 to 120 seconds)

Standard polling and long polling use the same API call to query a Job object. However, a long polling request includes two query parameters: poll timeout and last modified.

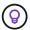

You should always use long polling to reduce the workload on the Deploy virtual machine.

#### General procedure for issuing an asynchronous request

You can use the following high-level procedure to complete an asynchronous API call:

- 1. Issue the asynchronous API call.
- 2. Receive an HTTP response 202 indicating successful acceptance of the request.
- 3. Extract the identifier for the Job object from the response body.
- 4. Within a loop, perform the following in each cycle:
  - a. Get the current state of the Job with a long-poll request
  - b. If the Job is in a non-terminal state (queued, running), perform loop again.
- 5. Stop when the Job reaches a terminal state (success, failure).

## Access with a browser

## Before you access the API with a browser

There are several things you should be aware of before using the Deploy online documentation page.

### **Deployment plan**

If you intend to issue API calls as part of performing specific deployment or administrative tasks, you should

consider creating a deployment plan. These plans can be formal or informal, and generally contain your goals and the API calls to be used. Refer to Workflow processes using the Deploy REST API for more information.

#### JSON examples and parameter definitions

Each API call is described on the documentation page using a consistent format. The content includes implementation notes, query parameters, and HTTP status codes. In addition, you can display details about the JSON used with the API requests and responses as follows:

- Example Value
  - If you click *Example Value* on an API call, a typical JSON structure for the call is displayed. You can modify the example as needed and use it as input for your request.
- Model

If you click *Model*, a complete list of the JSON parameters is displayed, with a description for each parameter.

### Caution when issuing API calls

All API operations you perform using the Deploy documentation page are live operations. You should be careful not to mistakenly create, update, or delete configuration or other data.

## Access the Deploy documentation page

You must access the ONTAP Select Deploy online documentation page to display the API documentation, as well as to manually issue an API call.

## Before you begin

You must have the following:

- IP address or domain name of the ONTAP Select Deploy virtual machine
- User name and password for the administrator

#### Steps

1. Type the URL in your browser and press **Enter**:

```
https://<ip address>/api/ui
```

2. Sign in using the administrator user name and password.

#### Result

The Deploy documentation web page is displayed with the calls organized by category at the bottom of the page.

#### Understand and execute an API call

The details of all the API calls are documented and displayed using a common format on the ONTAP Select Deploy online documentation web page. By understanding a single API call, you can access and interpret the details of all the API calls.

#### Before you begin

You must be signed in to the ONTAP Select Deploy online documentation web page. You must have the

unique identifier assigned to your ONTAP Select cluster when the cluster was created.

#### About this task

You can retrieve the configuration information describing an ONTAP Select cluster using its unique identifier. In this example, all fields classified as inexpensive are returned. However, as a best practice you should request only the specific fields that are needed.

#### **Steps**

- 1. On the main page, scroll to the bottom and click Cluster.
- 2. Click **GET /clusters/{cluster\_id}** to display the details of the API call used to return information about an ONTAP Select cluster.

# **Workflow processes**

## Before you use the API workflows

You should prepare to review and use the workflow processes.

#### Understand the API calls used in the workflows

The ONTAP Select online documentation page includes the details of every REST API call. Rather than repeat those details here, each API call used in the workflow samples includes only the information you need to locate the call on the documentation page. After locating a specific API call, you can review the complete details of the call, including the input parameters, output formats, HTTP status codes, and request processing type.

The following information is included for each API call within a workflow to help locate the call on the documentation page:

- Category
  - The API calls are organized on the documentation page into functionally related areas or categories. To locate a specific API call, scroll to the bottom of the page and click the applicable API category.
- HTTP verb
  - The HTTP verb identifies the action performed on a resource. Each API call is executed through a single HTTP verb.
- Path
  - The path determines the specific resource which the action applies to as part of performing a call. The path string is appended to the core URL to form the complete URL identifying the resource.

### Construct a URL to directly access the REST API

In addition to the ONTAP Select documentation page, you can also access the Deploy REST API directly through a programming language such as Python. In this case, the core URL is slightly different than the URL used when accessing the online documentation page. When accessing the API directly, you must append /api to the domain and port string. For example:

http://deploy.mycompany.com/api

## Workflow 1: Create a single-node evaluation cluster on ESXi

You can deploy a single-node ONTAP Select cluster on a VMware ESXi host managed by vCenter. The cluster is created with an evaluation license.

The cluster creation workflow differs in the following situations:

- The ESXi host is not managed by vCenter (standalone host)
- · Multiple nodes or hosts are used within the cluster
- Cluster is deployed in a production environment with a purchased license
- The KVM hypervisor is used instead of VMware ESXi

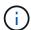

- Beginning with ONTAP Select 9.10.1, you can no longer deploy a new cluster on the KVM hypervisor.
- Beginning with ONTAP Select 9.11.1, all manageability functionality is no longer available for existing KVM clusters and hosts, except for the take offline and delete functions.

## 1. Register vCenter server credential

When deploying to an ESXi host managed by a vCenter server, you must add a credential before registering the host. The Deploy administration utility can then use the credential to authenticate to vCenter.

| Category | HTTP verb | Path                  |
|----------|-----------|-----------------------|
| Deploy   | POST      | /security/credentials |

#### Curl

```
curl -iX POST -H 'Content-Type: application/json' -u admin:<password> -k
-d @step01 'https://10.21.191.150/api/security/credentials'
```

#### JSON input (step01)

```
"hostname": "vcenter.company-demo.com",
   "type": "vcenter",
   "username": "misteradmin@vsphere.local",
   "password": "mypassword"
}
```

### **Processing type**

Asynchronous

#### Output

- · Credential ID in the location response header
- · Job object

## 2. Register a hypervisor host

You must add a hypervisor host where the virtual machine containing the ONTAP Select node will run.

| Category | HTTP verb | Path   |
|----------|-----------|--------|
| Cluster  | POST      | /hosts |

#### Curl

```
curl -iX POST -H 'Content-Type: application/json' -u admin:<password> -k
-d @step02 'https://10.21.191.150/api/hosts'
```

## JSON input (step02)

## **Processing type**

Asynchronous

#### **Output**

- · Host ID in the location response header
- · Job object

#### 3. Create a cluster

When you create an ONTAP Select cluster, the basic cluster configuration is registered and the node names are automatically generated by Deploy.

| Category | HTTP verb | Path      |
|----------|-----------|-----------|
| Cluster  | POST      | /clusters |

## Curl

The query parameter node count should be set to 1 for a single-node cluster.

```
curl -iX POST -H 'Content-Type: application/json' -u admin:<password> -k
-d @step03 'https://10.21.191.150/api/clusters? node_count=1'
```

#### JSON input (step03)

```
{
   "name": "my_cluster"
}
```

## **Processing type**

Synchronous

### **Output**

· Cluster ID in the location response header

## 4. Configure the cluster

There are several attributes you must provide as part of configuring the cluster.

| Category | HTTP verb | Path                   |
|----------|-----------|------------------------|
| Cluster  | PATCH     | /clusters/{cluster_id} |

#### Curl

You must provide the cluster ID.

```
curl -iX PATCH -H 'Content-Type: application/json' -u admin:<password> -k
-d @step04 'https://10.21.191.150/api/clusters/CLUSTERID'
```

## JSON input (step04)

```
"dns_info": {
    "domains": ["lab1.company-demo.com"],
    "dns_ips": ["10.206.80.135", "10.206.80.136"]
},
    "ontap_image_version": "9.5",
    "gateway": "10.206.80.1",
    "ip": "10.206.80.115",
    "netmask": "255.255.255.192",
    "ntp_servers": {"10.206.80.183"}
}
```

## **Processing type**

Synchronous

#### Output

None

#### 5. Retrieve the node name

The Deploy administration utility automatically generates the node identifiers and names when a cluster is created. Before you can configure a node, you must retrieve the assigned ID.

| Category | HTTP verb | Path                         |
|----------|-----------|------------------------------|
| Cluster  | GET       | /clusters/{cluster_id}/nodes |

#### Curl

You must provide the cluster ID.

```
curl -iX GET -u admin:<password> -k
'https://10.21.191.150/api/clusters/CLUSTERID/nodes?fields=id,name'
```

### **Processing type**

Synchronous

#### Output

· Array records each describing a single node with the unique ID and name

## 6. Configure the nodes

You must provide the basic configuration for the node, which is the first of three API calls used to configure a node.

| Category | HTTP verb | Path                                   |
|----------|-----------|----------------------------------------|
| Cluster  | PATH      | /clusters/{cluster_id}/nodes/{node_id} |

#### Curl

You must provide the cluster ID and node ID.

```
curl -iX PATCH -H 'Content-Type: application/json' -u admin:<password> -k
-d @step06 'https://10.21.191.150/api/clusters/CLUSTERID/nodes/NODEID'
```

#### JSON input (step06)

You must provide the host ID where the ONTAP Select node will run.

```
"host": {
    "id": "HOSTID"
    },

"instance_type": "small",
    "ip": "10.206.80.101",
    "passthrough_disks": false
}
```

## **Processing type**

Synchronous

## **Output**

None

#### 7. Retrieve the node networks

You must identify the data and management networks used by the node in the single-node cluster. The internal network is not used with a single-node cluster.

| Category | HTTP verb | Path                                            |
|----------|-----------|-------------------------------------------------|
| Cluster  | GET       | /clusters/{cluster_id}/nodes/{node_id}/networks |

#### Curl

You must provide the cluster ID and node ID.

```
curl -iX GET -u admin:<password> -k 'https://10.21.191.150/api/
clusters/CLUSTERID/nodes/NODEID/networks?fields=id,purpose'
```

## **Processing type**

Synchronous

### Output

· Array of two records each describing a single network for the node, including the unique ID and purpose

#### 8. Configure the node networking

You must configure the data and management networks. The internal network is not used with a single-node cluster.

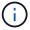

Issue the following API call two times, once for each network.

| Category | HTTP verb | Path                                                         |
|----------|-----------|--------------------------------------------------------------|
| Cluster  | PATCH     | /clusters/{cluster_id}/nodes/{node_id}/networks/{network_id} |

#### Curl

You must provide the cluster ID, node ID, and network ID.

```
curl -iX PATCH -H 'Content-Type: application/json' -u admin:<password> -k
-d @step08 'https://10.21.191.150/api/clusters/
CLUSTERID/nodes/NODEID/networks/NETWORKID'
```

#### JSON input (step08)

You need to provide the name of the network.

```
{
   "name": "sDOT_Network"
}
```

## **Processing type**

Synchronous

## Output

None

## 9. Configure the node storage pool

The final step in configuring a node is to attach a storage pool. You can determine the available storage pools through the vSphere web client, or optionally through the Deploy REST API.

| Category | HTTP verb | Path                                                         |
|----------|-----------|--------------------------------------------------------------|
| Cluster  | PATCH     | /clusters/{cluster_id}/nodes/{node_id}/networks/{network_id} |

#### Curl

You must provide the cluster ID, node ID, and network ID.

```
curl -iX PATCH -H 'Content-Type: application/json' -u admin:<password> -k
-d @step09 'https://10.21.191.150/api/clusters/ CLUSTERID/nodes/NODEID'
```

## JSON input (step09)

The pool capacity is 2 TB.

## **Processing type**

Synchronous

## **Output**

None

### 10. Deploy the cluster

After the cluster and node have been configured, you can deploy the cluster.

| Category | HTTP verb | Path                          |
|----------|-----------|-------------------------------|
| Cluster  | POST      | /clusters/{cluster_id}/deploy |

#### Curl

You must provide the cluster ID.

```
curl -iX POST -H 'Content-Type: application/json' -u admin:<password> -k
-d @step10 'https://10.21.191.150/api/clusters/CLUSTERID/deploy'
```

## JSON input (step10)

You must provide the password for the ONTAP administrator account.

```
{
  "ontap_credentials": {
    "password": "mypassword"
  }
}
```

## **Processing type**

Asynchronous

#### **Output**

· Job object

# **Access with Python**

## Before you access the API using Python

You must prepare the environment before running the sample Python scripts.

Before you run the Python scripts, you must make sure the environment is configured properly:

- The latest applicable version of Python2 must be installed.
   The sample codes have been tested using Python2. They should also be portable to Python3, but have not been tested for compatibility.
- The Requests and urllib3 libraries must be installed.

  You can use pip or another Python management tool as appropriate for your environment.
- The client workstation where the scripts run must have network access to the ONTAP Select Deploy virtual machine.

In addition, you must have the following information:

- · IP address of the Deploy virtual machine
- · User name and password of a Deploy administrator account

## **Understand the Python scripts**

The sample Python scripts allow you to perform several different tasks. You should understand the scripts before using them at a live Deploy instance.

## Common design characteristics

The scripts have been designed with the following common characteristics:

- Execute from command line interface at a client machine
   You can run the Python scripts from any properly configured client machine. See *Before you begin* for more information.
- Accept CLI input parameters
   Each script is controlled at the CLI through input parameters.
- Read input file
   Each script reads an input file based on its purpose. When creating or deleting a cluster, you must provide a JSON configuration file. When adding a node license, you must provide a valid license file.
- Use a common support module
   The common support module deploy\_requests.py contains a single class. It is imported and used by each
   of the scripts.

#### Create a cluster

You can create an ONTAP Select cluster using the script cluster.py. Based on the CLI parameters and contents of the JSON input file, you can modify the script to your deployment environment as follows:

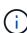

- Beginning with ONTAP Select 9.10.1, you can no longer deploy a new cluster on the KVM hypervisor.
- Beginning with ONTAP Select 9.11.1, all manageability functionality is no longer available for existing KVM clusters and hosts, except for the take offline and delete functions.
- Hypervisor

You can deploy to ESXI or KVM (depending on the Deploy release). When deploying to ESXi, the hypervisor can be managed by vCenter or can be a standalone host.

Cluster size

You can deploy a single-node or multiple-node cluster.

• Evaluation or production license

You can deploy a cluster with an evaluation or purchased license for production.

The CLI input parameters for the script include:

- · Host name or IP address of the Deploy server
- · Password for the admin user account
- · Name of the JSON configuration file
- · Verbose flag for message output

#### Add a node license

If you choose to deploy a production cluster, you must add a license for each node using the script add\_license.py. You can add the license before or after you deploy the cluster.

The CLI input parameters for the script include:

- · Host name or IP address of the Deploy server
- · Password for the admin user account
- · Name of the license file
- ONTAP user name with privileges to add the license
- · Password for the ONTAP user

#### Delete a cluster

You can delete an existing ONTAP Select cluster using the script delete\_cluster.py.

The CLI input parameters for the script include:

- · Host name or IP address of the Deploy server
- · Password for the admin user account
- · Name of the JSON configuration file

# Python code samples

## Script to create a cluster

You can use the following script to create a cluster based on parameters defined within the script and a JSON input file.

```
16 # no less restrictive than those set forth herein.
 19
 20 import traceback
 21 import argparse
 22 import json
 23 import logging
 24
 25 from deploy requests import DeployRequests
 26
 27
 28 def add vcenter credentials(deploy, config):
        """ Add credentials for the vcenter if present in the config """
 29
 30
        log debug trace()
 31
     vcenter = config.get('vcenter', None)
 32
        if vcenter and not deploy.resource exists('/security/credentials',
 33
 34
                                                  'hostname', vcenter
['hostname']):
            log info("Registering vcenter {} credentials".format(vcenter
['hostname']))
           data = {k: vcenter[k] for k in ['hostname', 'username',
'password']}
           data['type'] = "vcenter"
 38
           deploy.post('/security/credentials', data)
 39
40
 41 def add standalone host credentials (deploy, config):
        """ Add credentials for standalone hosts if present in the config.
 42
43
            Does nothing if the host credential already exists on the
Deploy.
       11 11 11
 44
 45
      log debug trace()
 46
      hosts = config.get('hosts', [])
 47
 48
      for host in hosts:
49
           # The presense of the 'password' will be used only for
standalone hosts.
           # If this host is managed by a vcenter, it should not have a
host 'password' in the json.
            if 'password' in host and not deploy.resource exists
('/security/credentials',
'hostname', host['name']):
```

```
log info("Registering host {} credentials".format(host
   ['name']))
54
               data = {'hostname': host['name'], 'type': 'host',
55
                       'username': host['username'], 'password': host
   ['password']}
               deploy.post('/security/credentials', data)
56
57
58
59 def register unkown hosts(deploy, config):
       ''' Registers all hosts with the deploy server.
60
           The host details are read from the cluster config json file.
61
62
63
           This method will skip any hosts that are already registered.
          This method will exit the script if no hosts are found in the
64
config.
       1.1.1
65
66
       log debug trace()
67
68
       data = {"hosts": []}
69
       if 'hosts' not in config or not config['hosts']:
70
           log and exit("The cluster config requires at least 1 entry in
   the 'hosts' list got {}".format(config))
71
       missing host cnt = 0
72
       for host in config['hosts']:
73
74
           if not deploy.resource exists('/hosts', 'name', host['name']):
75
               missing host cnt += 1
76
               host config = {"name": host['name'], "hypervisor type":
  host['type']}
77
               if 'mgmt server' in host:
78
                   host config["management server"] = host['mgmt server']
79
                   log info(
                      "Registering from vcenter {mgmt server}".format(
80
**host))
81
82
               if 'password' in host and 'user' in host:
83
                   host config['credential'] = {
84
                       "password": host['password'], "username": host
   ['user']}
85
               log info("Registering {type} host {name}".format(**host))
86
87
               data["hosts"].append(host config)
88
       # only post /hosts if some missing hosts were found
89
90
       if missing host cnt:
           deploy.post('/hosts', data, wait for job=True)
91
```

```
92
 93
 94 def add cluster attributes (deploy, config):
 95
        ''' POST a new cluster with all needed attribute values.
 96
           Returns the cluster id of the new config
        1.1.1
 97
 98
        log debug trace()
 99
100
        cluster config = config['cluster']
        cluster id = deploy.find resource('/clusters', 'name',
101
   cluster config['name'])
102
103
        if not cluster id:
104
            log info("Creating cluster config named {name}".format(
   **cluster config))
105
106
           # Filter to only the valid attributes, ignores anything else
in the json
107
           data = {k: cluster config[k] for k in [
               'name', 'ip', 'gateway', 'netmask', 'ontap image version',
108
   'dns info', 'ntp servers']}
109
110
           num nodes = len(config['nodes'])
111
112
           log info("Cluster properties: {}".format(data))
113
114
           resp = deploy.post('/v3/clusters?node count={}'.format
   (num nodes), data)
115
            cluster id = resp.headers.get('Location').split('/')[-1]
116
117
       return cluster id
118
119
120 def get node ids(deploy, cluster id):
       ''' Get the the ids of the nodes in a cluster. Returns a list of
   node ids.'''
122
        log debug trace()
123
124
      response = deploy.get('/clusters/{}/nodes'.format(cluster id))
        node ids = [node['id'] for node in response.json().get('records')]
125
126
        return node ids
127
128
129 def add node attributes (deploy, cluster id, node id, node):
        ''' Set all the needed properties on a node '''
130
        log debug trace()
131
```

```
132
133
        log info("Adding node '{}' properties".format(node id))
134
135
        data = {k: node[k] for k in ['ip', 'serial number',
    'instance type',
136
                                     'is storage efficiency enabled'] if k
   in node}
137
      # Optional: Set a serial number
138
        if 'license' in node:
            data['license'] = {'id': node['license']}
139
140
141
       # Assign the host
       host id = deploy.find resource('/hosts', 'name', node[
142
    'host name'])
143
        if not host id:
144
           log and exit("Host names must match in the 'hosts' array, and
   the nodes.host name property")
145
        data['host'] = {'id': host id}
146
147
148
      # Set the correct raid type
149
        is hw raid = not node['storage'].get('disks') # The presence of a
   list of disks indicates sw raid
        data['passthrough disks'] = not is hw raid
150
151
152
      # Optionally set a custom node name
153
      if 'name' in node:
154
           data['name'] = node['name']
155
156
        log info("Node properties: {}".format(data))
        deploy.patch('/clusters/{}/nodes/{}'.format(cluster id, node id),
157
    data)
158
159
160 def add node networks(deploy, cluster id, node id, node):
161
        ''' Set the network information for a node '''
162
        log debug trace()
163
164
        log info("Adding node '{}' network properties".format(node id))
165
166
        num nodes = deploy.get num records('/clusters/{}/nodes'.format
    (cluster id))
167
        for network in node['networks']:
168
169
170
            # single node clusters do not use the 'internal' network
```

```
if num nodes == 1 and network['purpose'] == 'internal':
171
172
                continue
173
174
            # Deduce the network id given the purpose for each entry
           network id = deploy.find resource
175
    ('/clusters/{}/nodes/{}/networks'.format(cluster id, node id),
176
                                              'purpose', network[
    'purpose'])
177
            data = {"name": network['name']}
            if 'vlan' in network and network['vlan']:
178
                data['vlan id'] = network['vlan']
179
180
181
           deploy.patch('/clusters/{}/nodes/{}/networks/{}'.format
    (cluster id, node id, network id), data)
182
183
184 def add node storage(deploy, cluster id, node id, node):
185
        ''' Set all the storage information on a node '''
        log debug trace()
186
187
188
      log info("Adding node '{}' storage properties".format(node id))
       log info("Node storage: {}".format(node['storage']['pools']))
189
190
191
        data = {'pool array': node['storage']['pools']} # use all the
   json properties
        deploy.post(
192
           '/clusters/{}/nodes/{}/storage/pools'.format(cluster id,
193
   node id), data)
194
195
        if 'disks' in node['storage'] and node['storage']['disks']:
           data = {'disks': node['storage']['disks']}
196
197
           deploy.post(
198
                '/clusters/{}/nodes/{}/storage/disks'.format(cluster id,
   node id), data)
199
200
201 def create cluster config(deploy, config):
       ''' Construct a cluster config in the deploy server using the
    input json data '''
203
        log debug trace()
204
205
        cluster id = add cluster attributes(deploy, config)
206
        node ids = get node ids(deploy, cluster id)
207
        node configs = config['nodes']
208
209
```

```
210
        for node id, node config in zip(node ids, node configs):
211
            add node attributes (deploy, cluster id, node id, node config)
            add node networks(deploy, cluster id, node id, node config)
212
213
            add node storage(deploy, cluster id, node id, node config)
214
215
        return cluster id
216
217
218 def deploy cluster (deploy, cluster id, config):
        ''' Deploy the cluster config to create the ONTAP Select VMs. '''
219
220
        log debug trace()
        log info("Deploying cluster: {}".format(cluster id))
221
222
223
        data = {'ontap credential': {'password': config['cluster'
   ['ontap admin password']}}
224
        deploy.post('/clusters/{}/deploy?inhibit rollback=true'.format
    (cluster id),
225
                    data, wait for job=True)
226
227
228 def log debug trace():
        stack = traceback.extract stack()
229
230
        parent function = stack[-2][2]
        logging.getLogger('deploy').debug('Calling %s()' %
231
   parent function)
232
233
234 def log info (msq):
        logging.getLogger('deploy').info(msg)
235
236
237
238 def log and exit(msg):
        logging.getLogger('deploy').error(msg)
239
240
        exit(1)
241
242
243 def configure logging (verbose):
244
        FORMAT = '%(asctime) -15s:%(levelname)s:%(name)s: %(message)s'
245
        if verbose:
246
            logging.basicConfig(level=logging.DEBUG, format=FORMAT)
247
        else:
248
            logging.basicConfig(level=logging.INFO, format=FORMAT)
249
            logging.getLogger('requests.packages.urllib3.connectionpool'
  ).setLevel(
                logging.WARNING)
250
251
```

```
252
253 def main(args):
254
        configure logging(args.verbose)
        deploy = DeployRequests(args.deploy, args.password)
255
256
257
        with open (args.config file) as json data:
258
            config = json.load(json data)
259
260
            add vcenter credentials (deploy, config)
261
262
            add standalone host credentials (deploy, config)
263
264
            register unkown hosts (deploy, config)
265
266
            cluster id = create cluster config(deploy, config)
267
268
            deploy cluster (deploy, cluster id, config)
269
270
271 def parseArgs():
        parser = argparse.ArgumentParser(description='Uses the ONTAP
272
    Select Deploy API to construct and deploy a cluster.')
        parser.add argument('-d', '--deploy', help='Hostname or IP address
273
    of Deploy server')
        parser.add argument('-p', '--password', help='Admin password of
274
    Deploy server')
        parser.add argument('-c', '--config file', help='Filename of the
275
    cluster config')
        parser.add argument('-v', '--verbose', help='Display extra
276
    debugging messages for seeing exact API calls and responses',
277
                            action='store true', default=False)
278
        return parser.parse args()
279
280 if __name__ == '__main__':
281
        args = parseArgs()
282
        main(args)
```

## JSON for script to create a cluster

When creating or deleting an ONTAP Select cluster using the Python code samples, you must provide a JSON file as input to the script. You can copy and modify the appropriate JSON sample based on your deployment plans.

#### Single-node cluster on ESXi

```
2
     "hosts": [
 3
     {
 4
         "password": "mypassword1",
 5
         "name": "host-1234",
         "type": "ESX",
 6
         "username": "admin"
 7
     }
9
     ],
10
     "cluster": {
11
12
       "dns info": {
         "domains": ["lab1.company-demo.com", "lab2.company-demo.com",
13
14
           "lab3.company-demo.com", "lab4.company-demo.com"
15
           ],
16
17
         "dns ips": ["10.206.80.135", "10.206.80.136"]
18
         },
19
         "ontap image version": "9.7",
20
         "gateway": "10.206.80.1",
21
         "ip": "10.206.80.115",
         "name": "mycluster",
22
         "ntp servers": ["10.206.80.183", "10.206.80.142"],
23
24
         "ontap admin password": "mypassword2",
25
         "netmask": "255.255.254.0"
26
    },
27
28
     "nodes": [
29
       {
30
         "serial number": "3200000nn",
         "ip": "10.206.80.114",
31
32
         "name": "node-1",
         "networks": [
33
34
35
             "name": "ontap-external",
36
             "purpose": "mgmt",
             "vlan": 1234
37
38
           },
39
             "name": "ontap-external",
40
             "purpose": "data",
41
            "vlan": null
42
43
           },
44
45
             "name": "ontap-internal",
             "purpose": "internal",
46
```

```
47
             "vlan": null
48
           }
49
         ],
50
         "host name": "host-1234",
         "is storage efficiency enabled": false,
51
         "instance type": "small",
52
         "storage": {
53
           "disk": [],
54
55
           "pools": [
56
             {
               "name": "storage-pool-1",
57
               "capacity": 4802666790125
58
59
60
61
62
63
   1
64 }
```

### Single-node cluster on ESXi using vCenter

```
"hosts": [
   {
      "name": "host-1234",
      "type": "ESX",
     "mgmt server":"vcenter-1234"
   }
  ],
  "cluster": {
    "dns info": {"domains": ["lab1.company-demo.com", "lab2.company-
demo.com",
      "lab3.company-demo.com", "lab4.company-demo.com"
      ],
      "dns ips": ["10.206.80.135","10.206.80.136"]
  },
  "ontap image version":"9.7",
  "gateway": "10.206.80.1",
  "ip":"10.206.80.115",
  "name": "mycluster",
  "ntp servers": ["10.206.80.183","10.206.80.142"],
  "ontap admin password": "mypassword2",
  "netmask": "255.255.254.0"
```

```
} ,
"vcenter": {
  "password": "mypassword2",
  "hostname": "vcenter-1234",
  "username": "selectadmin"
},
"nodes": [
 {
    "serial number": "3200000nn",
    "ip":"10.206.80.114",
    "name": "node-1",
    "networks": [
        "name": "ONTAP-Management",
        "purpose": "mgmt",
       "vlan":null
      },
        "name": "ONTAP-External",
        "purpose": "data",
        "vlan":null
      },
        "name": "ONTAP-Internal",
       "purpose": "internal",
       "vlan":null
     }
    ],
    "host name": "host-1234",
    "is storage efficiency enabled": false,
    "instance type": "small",
    "storage": {
      "disk":[],
      "pools": [
          "name": "storage-pool-1",
          "capacity":5685190380748
      ]
]
```

### Single-node cluster on KVM

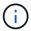

- Beginning with ONTAP Select 9.10.1, you can no longer deploy a new cluster on the KVM hypervisor.
- Beginning with ONTAP Select 9.11.1, all manageability functionality is no longer available for existing KVM clusters and hosts, except for the take offline and delete functions.

```
{
  "hosts": [
      "password": "mypassword1",
      "name": "host-1234",
      "type": "KVM",
      "username": "root"
   }
  ],
  "cluster": {
    "dns info": {
      "domains": ["lab1.company-demo.com", "lab2.company-demo.com",
        "lab3.company-demo.com", "lab4.company-demo.com"
      ],
      "dns ips": ["10.206.80.135", "10.206.80.136"]
    },
    "ontap image version": "9.7",
    "gateway":"10.206.80.1",
    "ip":"10.206.80.115",
    "name": "CBF4ED97",
    "ntp servers": ["10.206.80.183", "10.206.80.142"],
    "ontap admin password": "mypassword2",
    "netmask": "255.255.254.0"
  },
  "nodes": [
   {
      "serial number": "3200000nn",
      "ip":"10.206.80.115",
      "name": "node-1",
      "networks": [
          "name": "ontap-external",
          "purpose": "mgmt",
         "vlan":1234
        },
```

```
"name": "ontap-external",
          "purpose": "data",
          "vlan": null
        },
          "name": "ontap-internal",
          "purpose": "internal",
          "vlan": null
      ],
      "host name": "host-1234",
      "is storage efficiency enabled": false,
      "instance type": "small",
      "storage": {
        "disk": [],
        "pools": [
          {
            "name": "storage-pool-1",
            "capacity": 4802666790125
    }
}
```

## Script to add a node license

You can use the following script to add a license for an ONTAP Select node.

```
1 #!/usr/bin/env python
2 ##------
3 #
4 # File: add_license.py
5 #
6 # (C) Copyright 2019 NetApp, Inc.
7 #
8 # This sample code is provided AS IS, with no support or warranties of 9 # any kind, including but not limited for warranties of merchantability
10 # or fitness of any kind, expressed or implied. Permission to use,
11 # reproduce, modify and create derivatives of the sample code is granted
12 # solely for the purpose of researching, designing, developing and
```

```
13 # testing a software application product for use with NetApp products,
14 # provided that the above copyright notice appears in all copies and
15 # that the software application product is distributed pursuant to
terms
16 # no less restrictive than those set forth herein.
18 ##-----
19
20 import argparse
21 import logging
22 import json
23
24 from deploy requests import DeployRequests
25
26
27 def post new license (deploy, license filename):
28
       log info('Posting a new license: {}'.format(license filename))
29
       # Stream the file as multipart/form-data
30
      deploy.post('/licensing/licenses', data={},
31
                  files={'license file': open(license filename, 'rb')})
32
33
      # Alternative if the NLF license data is converted to a string.
34
      # with open(license filename, 'rb') as f:
35
      # nlf data = f.read()
36
          r = deploy.post('/licensing/licenses', data={},
37
                       files={'license file': (license filename,
38
nlf data) })
39
40
41 def put license (deploy, serial number, data, files):
       log info('Adding license for serial number: {}'.format
42
  (serial number))
43
      deploy.put('/licensing/licenses/{}'.format(serial_number), data
44
 =data, files=files)
45
47 def put used license (deploy, serial_number, license_filename,
  ontap username, ontap password):
''' If the license is used by an 'online' cluster, a
  username/password must be given. '''
49
data = {'ontap username': ontap username, 'ontap password':
ontap password}
files = {'license file': open(license filename, 'rb')}
```

```
52
53
       put license(deploy, serial number, data, files)
54
55
56 def put free license (deploy, serial number, license filename):
       data = \{\}
57
       files = {'license file': open(license filename, 'rb')}
58
59
60
       put license (deploy, serial number, data, files)
61
62
63 def get serial number from license (license filename):
       ''' Read the NLF file to extract the serial number '''
65
       with open(license filename) as f:
66
           data = json.load(f)
67
68
           statusResp = data.get('statusResp', {})
           serialNumber = statusResp.get('serialNumber')
69
70
           if not serialNumber:
71
               log and exit("The license file seems to be missing the
 serialNumber")
72
73
          return serialNumber
74
75
76 def log info (msg):
77
       logging.getLogger('deploy').info(msg)
78
79
80 def log and exit(msg):
       logging.getLogger('deploy').error(msg)
81
82
       exit(1)
83
84
85 def configure logging():
       FORMAT = '%(asctime) -15s:%(levelname)s:%(name)s: %(message)s'
86
       logging.basicConfig(level=logging.INFO, format=FORMAT)
87
       logging.getLogger('requests.packages.urllib3.connectionpool'
   ).setLevel(logging.WARNING)
89
90
91 def main(args):
       configure logging()
92
       serial number = get serial number from license(args.license)
93
94
       deploy = DeployRequests(args.deploy, args.password)
95
```

```
96
 97
        # First check if there is already a license resource for this
   serial-number
        if deploy.find resource('/licensing/licenses', 'id',
   serial number):
 99
100
            # If the license already exists in the Deploy server,
   determine if its used
101
           if deploy.find resource('/clusters', 'nodes.serial number',
   serial number):
102
                # In this case, requires ONTAP creds to push the license
103
  to the node
104
               if args.ontap username and args.ontap password:
105
                   put used license (deploy, serial number, args.license,
106
                                    args.ontap username, args
  .ontap password)
107
                else:
                   print("ERROR: The serial number for this license is in
108
  use. Please provide ONTAP credentials.")
109
           else:
110
                # License exists, but its not used
111
               put free license(deploy, serial number, args.license)
112
        else:
            # No license exists, so register a new one as an available
113
license for later use
114
           post new license(deploy, args.license)
115
116
117 def parseArgs():
      parser = argparse.ArgumentParser(description='Uses the ONTAP
    Select Deploy API to add or update a new or used NLF license file.')
       parser.add argument('-d', '--deploy', required=True, type=str,
119
    help='Hostname or IP address of ONTAP Select Deploy')
       parser.add argument('-p', '--password', required=True, type=str,
120
   help='Admin password of Deploy server')
       parser.add argument('-l', '--license', required=True, type=str,
121
   help='Filename of the NLF license data')
       parser.add argument('-u', '--ontap username', type=str,
122
123
                           help='ONTAP Select username with privelege to
   add the license. Only provide if the license is used by a Node.')
       parser.add argument('-o', '--ontap password', type=str,
124
125
                           help='ONTAP Select password for the
   ontap username. Required only if ontap username is given.')
126
      return parser.parse args()
127
```

```
128 if __name__ == '__main__':
129    args = parseArgs()
130    main(args)
```

## Script to delete a cluster

You can use the following CLI script to delete an existing cluster.

```
1 #!/usr/bin/env python
 2 ##-----
 4 # File: delete cluster.py
 6 # (C) Copyright 2019 NetApp, Inc.
 7 #
8 # This sample code is provided AS IS, with no support or warranties of
9 # any kind, including but not limited for warranties of merchantability
10 # or fitness of any kind, expressed or implied. Permission to use,
11 # reproduce, modify and create derivatives of the sample code is
 granted
12 # solely for the purpose of researching, designing, developing and
13 # testing a software application product for use with NetApp products,
14 # provided that the above copyright notice appears in all copies and
15 # that the software application product is distributed pursuant to
  terms
16 # no less restrictive than those set forth herein.
18 ##-----
19
20 import argparse
21 import json
22 import logging
23
24 from deploy requests import DeployRequests
25
26 def find cluster (deploy, cluster name):
      return deploy.find resource('/clusters', 'name', cluster name)
27
28
29
30 def offline cluster (deploy, cluster id):
     # Test that the cluster is online, otherwise do nothing
31
32
      response = deploy.get('/clusters/{}?fields=state'.format(
  cluster id))
cluster data = response.json()['record']
34
      if cluster data['state'] == 'powered on':
```

```
log info("Found the cluster to be online, modifying it to be
   powered off.")
           deploy.patch('/clusters/{}'.format(cluster id), {
36
   'availability': 'powered off'}, True)
37
38
39 def delete cluster (deploy, cluster id):
       log info("Deleting the cluster({}).".format(cluster id))
40
       deploy.delete('/clusters/{}'.format(cluster id), True)
41
42
       pass
43
44
45 def log info (msg):
46
       logging.getLogger('deploy').info(msg)
47
48
49 def configure logging():
       FORMAT = '% (asctime) -15s:% (levelname) s:% (name) s: % (message) s'
50
       logging.basicConfig(level=logging.INFO, format=FORMAT)
51
       logging.getLogger('requests.packages.urllib3.connectionpool'
52
   ).setLevel(logging.WARNING)
53
54
55 def main(args):
       configure logging()
56
       deploy = DeployRequests(args.deploy, args.password)
57
58
       with open(args.config file) as json data:
59
           config = json.load(json data)
60
61
           cluster id = find cluster(deploy, config['cluster']['name'])
62
63
           log info("Found the cluster {} with id: {}.".format(config
64
   ['cluster']['name'], cluster id))
65
66
           offline cluster (deploy, cluster id)
67
68
           delete cluster (deploy, cluster id)
69
70
71 def parseArgs():
72
       parser = argparse.ArgumentParser(description='Uses the ONTAP Select
   Deploy API to delete a cluster')
       parser.add argument('-d', '--deploy', required=True, type=str,
73
   help='Hostname or IP address of Deploy server')
       parser.add argument('-p', '--password', required=True, type=str,
74
```

```
help='Admin password of Deploy server')
75     parser.add_argument('-c', '--config_file', required=True, type=str,
help='Filename of the cluster json config')
76     return parser.parse_args()
77
78 if __name__ == '__main__':
79     args = parseArgs()
80     main(args)
```

## **Common support module**

All of the Python scripts use a common Python class in a single module.

```
1 #!/usr/bin/env python
 2 ##-----
 4 # File: deploy requests.py
 6 # (C) Copyright 2019 NetApp, Inc.
 8 # This sample code is provided AS IS, with no support or warranties of
9 # any kind, including but not limited for warranties of
 merchantability
10 # or fitness of any kind, expressed or implied. Permission to use,
11 # reproduce, modify and create derivatives of the sample code is
12 # solely for the purpose of researching, designing, developing and
13 # testing a software application product for use with NetApp products,
14 # provided that the above copyright notice appears in all copies and
15 # that the software application product is distributed pursuant to
 terms
16 # no less restrictive than those set forth herein.
18 ##----
19
20 import json
21 import logging
22 import requests
23
24 requests.packages.urllib3.disable warnings()
25
26 class DeployRequests(object):
27
      Wrapper class for requests that simplifies the ONTAP Select Deploy
28
29
      path creation and header manipulations for simpler code.
```

```
1 1 1
30
31
       def init (self, ip, admin password):
32
33
           self.base url = 'https://{}/api'.format(ip)
           self.auth = ('admin', admin password)
34
           self.headers = {'Accept': 'application/json'}
35
           self.logger = logging.getLogger('deploy')
36
37
38
       def post(self, path, data, files=None, wait for job=False):
39
           if files:
               self.logger.debug('POST FILES:')
40
               response = requests.post(self.base url + path,
41
                                         auth=self.auth, verify=False,
42
43
                                         files=files)
44
           else:
45
               self.logger.debug('POST DATA: %s', data)
46
               response = requests.post(self.base url + path,
                                         auth=self.auth, verify=False,
47
48
                                         json=data,
49
                                         headers=self.headers)
50
51
           self.logger.debug('HEADERS: %s\nBODY: %s', self.
   filter headers(response), response.text)
           self.exit on errors(response)
52
53
54
           if wait for job and response.status code == 202:
               self.wait for job(response.json())
55
56
           return response
57
58
       def patch(self, path, data, wait for job=False):
           self.logger.debug('PATCH DATA: %s', data)
59
60
           response = requests.patch(self.base url + path,
                                      auth=self.auth, verify=False,
61
62
                                      json=data,
63
                                      headers=self.headers)
64
           self.logger.debug('HEADERS: %s\nBODY: %s', self.
   filter headers(response), response.text)
           self.exit on errors(response)
65
66
           if wait for job and response.status code == 202:
67
               self.wait_for_job(response.json())
68
69
           return response
70
       def put(self, path, data, files=None, wait for job=False):
71
72
           if files:
73
               print('PUT FILES: {}'.format(data))
```

```
74
                response = requests.put(self.base url + path,
 75
                                         auth=self.auth, verify=False,
 76
                                         data=data,
 77
                                         files=files)
 78
            else:
 79
                self.logger.debug('PUT DATA:')
 80
                response = requests.put(self.base url + path,
                                         auth=self.auth, verify=False,
 81
 82
                                         json=data,
                                         headers=self.headers)
 83
 84
            self.logger.debug('HEADERS: %s\nBODY: %s', self.
 85
    filter headers(response), response.text)
 86
            self.exit on errors(response)
 87
 88
            if wait for job and response.status code == 202:
 89
                self.wait for job(response.json())
 90
            return response
 91
        def get(self, path):
 92
            """ Get a resource object from the specified path """
 93
 94
            response = requests.get(self.base url + path, auth=self.auth,
   verify=False)
            self.logger.debug('HEADERS: %s\nBODY: %s', self.
 95
    filter headers(response), response.text)
            self.exit on errors(response)
 96
 97
            return response
 98
        def delete(self, path, wait for job=False):
 99
            """ Delete's a resource from the specified path """
100
            response = requests.delete(self.base url + path, auth=self
101
    .auth, verify=False)
            self.logger.debug('HEADERS: %s\nBODY: %s', self.
102
    filter headers(response), response.text)
            self.exit on errors(response)
103
104
            if wait for job and response.status code == 202:
105
                self.wait_for_job(response.json())
106
            return response
107
108
        def find resource(self, path, name, value):
109
            ''' Returns the 'id' of the resource if it exists, otherwise
110
None '''
111
           resource = None
            response = self.get('{path}?{field}={value}'.format(
112
                                path=path, field=name, value=value))
113
```

```
if response.status code == 200 and response.json().get
    ('num records') >= 1:
115
                resource = response.json().get('records')[0].get('id')
116
            return resource
117
        def get num records(self, path, query=None):
118
            ''' Returns the number of records found in a container, or
119
  None on error '''
            resource = None
120
121
            query opt = '?{}'.format(query) if query else ''
            response = self.get('{path}{query}'.format(path=path, query
122
  =query opt))
            if response.status code == 200 :
123
124
                return response.json().get('num records')
125
            return None
126
127
        def resource exists(self, path, name, value):
128
            return self.find resource (path, name, value) is not None
129
130
        def wait for job(self, response, poll timeout=120):
131
            last modified = response['job']['last modified']
132
            job id = response['job']['id']
133
134
            self.logger.info('Event: ' + response['job']['message'])
135
136
           while True:
137
                response = self.get('/jobs/{}?fields=state, message&'
                                    'poll timeout={}&last modified=>={}'
138
    .format(
139
                                        job id, poll timeout,
    last modified))
140
141
                job body = response.json().get('record', {})
142
143
                # Show interesting message updates
144
                message = job body.get('message', '')
145
                self.logger.info('Event: ' + message)
146
147
                # Refresh the last modified time for the poll loop
                last modified = job body.get('last modified')
148
149
150
                # Look for the final states
                state = job body.get('state', 'unknown')
151
                if state in ['success', 'failure']:
152
                    if state == 'failure':
153
                        self.logger.error('FAILED background job.\nJOB:
154
```

```
%s', job body)
                       exit(1) # End the script if a failure occurs
155
156
                   break
157
158
        def exit on errors(self, response):
            if response.status code >= 400:
159
160
                self.logger.error('FAILED request to URL: %s\nHEADERS:
%s\nRESPONSE BODY: %s',
                                 response.request.url,
162
                                 self.filter headers(response),
163
                                 response.text)
          response.raise for status() # Displays the response error,
164
and exits the script
165
166
      @staticmethod
167
        def filter headers(response):
168
            ''' Returns a filtered set of the response headers '''
            return {key: response.headers[key] for key in ['Location',
169
'request-id'] if key in response.headers}
```

## Script to resize cluster nodes

You can use the following script to resize the nodes in an ONTAP Select cluster.

```
19
20 import argparse
21 import logging
22 import sys
23
24 from deploy requests import DeployRequests
25
26
27 def parse args():
      """ Parses the arguments provided on the command line when
   executing this
          script and returns the resulting namespace. If all required
29
  arguments
          are not provided, an error message indicating the mismatch is
30
 printed and
31
          the script will exit.
      11 11 11
32
33
34
     parser = argparse.ArgumentParser(description=(
          'Uses the ONTAP Select Deploy API to resize the nodes in the
 cluster.'
          ' For example, you might have a small (4 CPU, 16GB RAM per
  node) 2 node'
         ' cluster and wish to resize the cluster to medium (8 CPU,
   64GB RAM per'
        ' node). This script will take in the cluster details and then
39
          ' the operation and wait for it to complete.'
40
       ) )
41
      parser.add argument('--deploy', required=True, help=(
          'Hostname or IP of the ONTAP Select Deploy VM.'
42
43
      ) )
44
      parser.add argument('--deploy-password', required=True, help=(
45
           'The password for the ONTAP Select Deploy admin user.'
46
      parser.add argument('--cluster', required=True, help=(
47
          'Hostname or IP of the cluster management interface.'
48
49
      parser.add argument('--instance-type', required=True, help=(
50
          'The desired instance size of the nodes after the operation is
51
  complete.'
52
       ))
       parser.add argument('--ontap-password', required=True, help=(
53
          'The password for the ONTAP administrative user account.'
54
55
       ) )
56
      parser.add argument('--ontap-username', default='admin', help=(
```

```
'The username for the ONTAP administrative user account.
Default: admin.'
58 ))
     parser.add argument('--nodes', nargs='+', metavar='NODE NAME',
         'A space separated list of node names for which the resize
60
  operation'
         ' should be performed. The default is to apply the resize to
  all nodes in'
    ' the cluster. If a list of nodes is provided, it must be
  provided in HA'
      ' pairs. That is, in a 4 node cluster, nodes 1 and 2
 (partners) must be'
         ' resized in the same operation.'
64
65
      ) )
66
      return parser.parse args()
67
68
69 def get cluster(deploy, parsed args):
70
      """ Locate the cluster using the arguments provided """
71
72
      cluster id = deploy.find resource('/clusters', 'ip', parsed args
.cluster)
      if not cluster id:
73
         return None
74
      return deploy.get('/clusters/%s?fields=nodes' % cluster id).
  json()['record']
76
77
78 def get request body(parsed args, cluster):
79
      """ Build the request body """
80
      changes = {'admin password': parsed args.ontap password}
81
82
83
     # if provided, use the list of nodes given, else use all the nodes
in the cluster
84
      nodes = [node for node in cluster['nodes']]
85
       if parsed args.nodes:
          nodes = [node for node in nodes if node['name'] in
86
parsed args.nodes]
87
88
      changes['nodes'] = [
          {'instance type': parsed args.instance type, 'id': node['id']}
 for node in nodes]
90
91
     return changes
```

```
92
 93
 94 def main():
       """ Set up the resize operation by gathering the necessary data
 and then send
       the request to the ONTAP Select Deploy server.
 96
      11 11 11
 97
 98
 99
       logging.basicConfig(
           format='[%(asctime)s] [%(levelname)5s] %(message)s', level
100
  =logging.INFO,)
101
102
       logging.getLogger('requests.packages.urllib3').setLevel(logging
   .WARNING)
103
parsed args = parse args()
105
       deploy = DeployRequests(parsed args.deploy, parsed args
   .deploy password)
106
107
      cluster = get cluster(deploy, parsed args)
      if not cluster:
108
109
           deploy.logger.error(
110
              'Unable to find a cluster with a management IP of %s' %
  parsed args.cluster)
111
           return 1
112
     changes = _get_request body(parsed args, cluster)
113
114
      deploy.patch('/clusters/%s' % cluster['id'], changes,
   wait for job=True)
115
116 if name == ' main ':
```

#### Copyright information

Copyright © 2024 NetApp, Inc. All Rights Reserved. Printed in the U.S. No part of this document covered by copyright may be reproduced in any form or by any means—graphic, electronic, or mechanical, including photocopying, recording, taping, or storage in an electronic retrieval system—without prior written permission of the copyright owner.

Software derived from copyrighted NetApp material is subject to the following license and disclaimer:

THIS SOFTWARE IS PROVIDED BY NETAPP "AS IS" AND WITHOUT ANY EXPRESS OR IMPLIED WARRANTIES, INCLUDING, BUT NOT LIMITED TO, THE IMPLIED WARRANTIES OF MERCHANTABILITY AND FITNESS FOR A PARTICULAR PURPOSE, WHICH ARE HEREBY DISCLAIMED. IN NO EVENT SHALL NETAPP BE LIABLE FOR ANY DIRECT, INDIRECT, INCIDENTAL, SPECIAL, EXEMPLARY, OR CONSEQUENTIAL DAMAGES (INCLUDING, BUT NOT LIMITED TO, PROCUREMENT OF SUBSTITUTE GOODS OR SERVICES; LOSS OF USE, DATA, OR PROFITS; OR BUSINESS INTERRUPTION) HOWEVER CAUSED AND ON ANY THEORY OF LIABILITY, WHETHER IN CONTRACT, STRICT LIABILITY, OR TORT (INCLUDING NEGLIGENCE OR OTHERWISE) ARISING IN ANY WAY OUT OF THE USE OF THIS SOFTWARE, EVEN IF ADVISED OF THE POSSIBILITY OF SUCH DAMAGE.

NetApp reserves the right to change any products described herein at any time, and without notice. NetApp assumes no responsibility or liability arising from the use of products described herein, except as expressly agreed to in writing by NetApp. The use or purchase of this product does not convey a license under any patent rights, trademark rights, or any other intellectual property rights of NetApp.

The product described in this manual may be protected by one or more U.S. patents, foreign patents, or pending applications.

LIMITED RIGHTS LEGEND: Use, duplication, or disclosure by the government is subject to restrictions as set forth in subparagraph (b)(3) of the Rights in Technical Data -Noncommercial Items at DFARS 252.227-7013 (FEB 2014) and FAR 52.227-19 (DEC 2007).

Data contained herein pertains to a commercial product and/or commercial service (as defined in FAR 2.101) and is proprietary to NetApp, Inc. All NetApp technical data and computer software provided under this Agreement is commercial in nature and developed solely at private expense. The U.S. Government has a non-exclusive, non-transferrable, nonsublicensable, worldwide, limited irrevocable license to use the Data only in connection with and in support of the U.S. Government contract under which the Data was delivered. Except as provided herein, the Data may not be used, disclosed, reproduced, modified, performed, or displayed without the prior written approval of NetApp, Inc. United States Government license rights for the Department of Defense are limited to those rights identified in DFARS clause 252.227-7015(b) (FEB 2014).

#### **Trademark information**

NETAPP, the NETAPP logo, and the marks listed at <a href="http://www.netapp.com/TM">http://www.netapp.com/TM</a> are trademarks of NetApp, Inc. Other company and product names may be trademarks of their respective owners.